### Interactive LED Diagnostic

### HP Chromebook 14b-nb0000

# Welcome to the interactive LED diagnostic viewer for the HP Chromebook 14b-nb0000

#### Here's how to use it...

LED Diagnostic (Click the link to navigate this platform's LED diagnostic states)
On this page you will find an image viewer with a menu of this product's external views. To identify the location of the LEDs for each view, simply click that view. To learn more about the diagnostic behavior of each LED, hover over the information icon (1) above the LED and review the

That's it! On every page there is a link that brings you back to the Welcome page.

X To exit or enter full screen mode, press Ctrl + L on your keyboard

information that presents in the right-hand pane.

# Left Edge

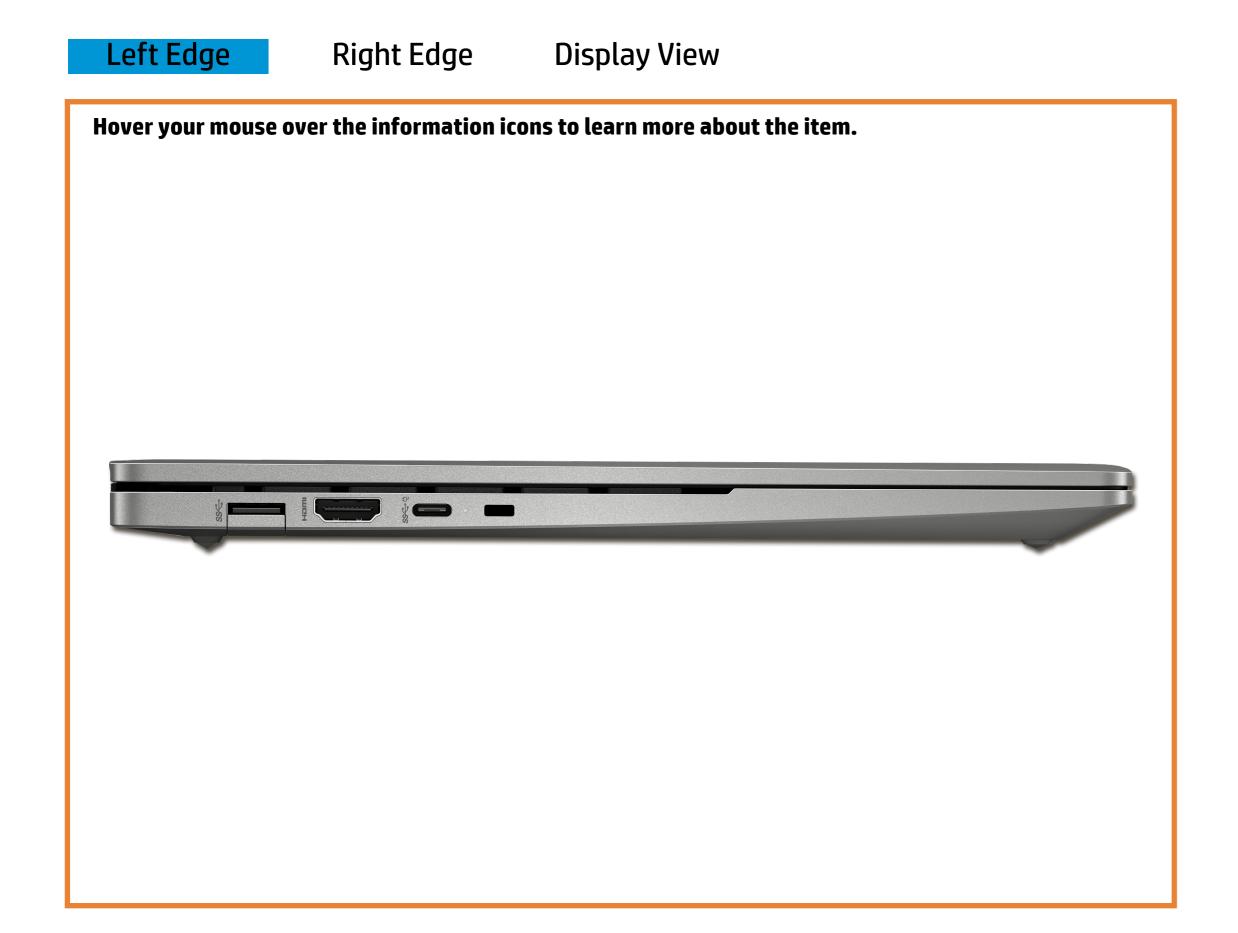

### Right Edge

Left Edge Right Edge Display View

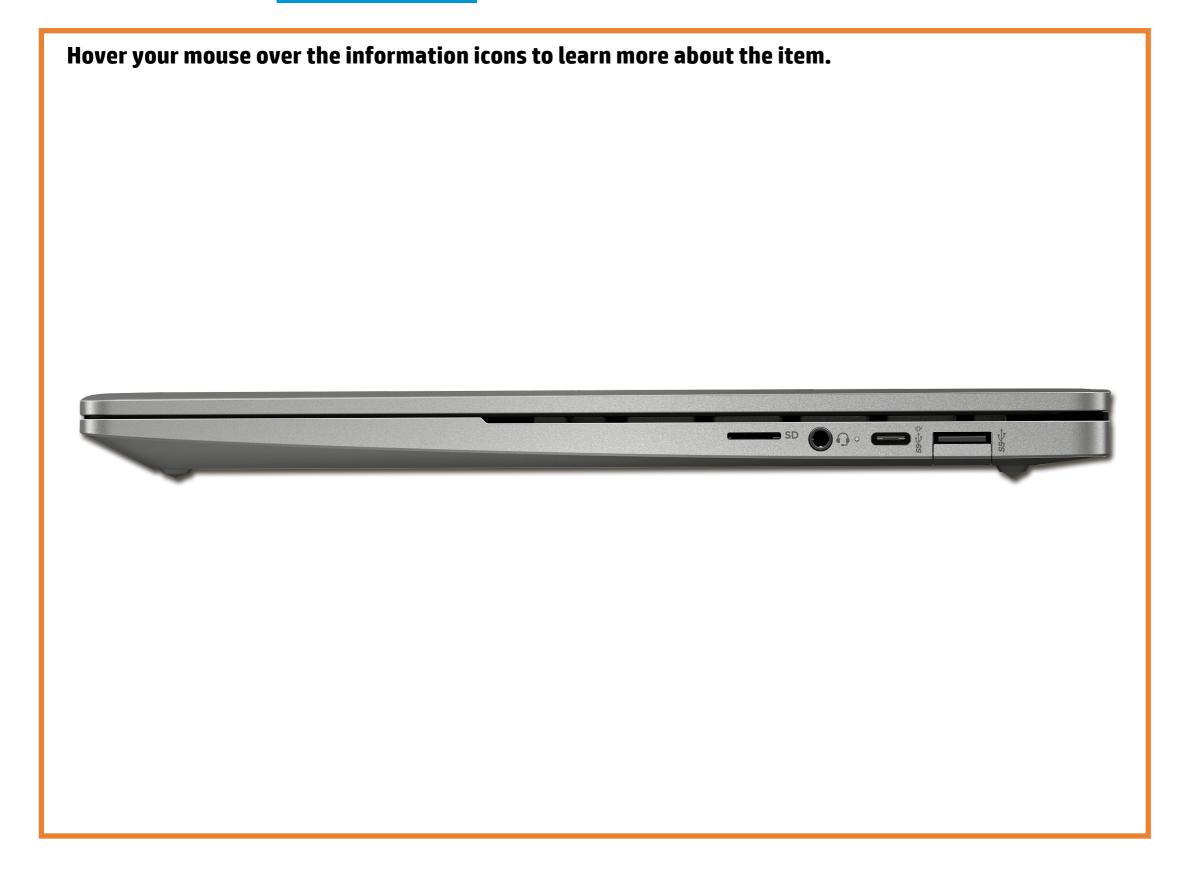

# Display View

Left Edge Right Edge Display View

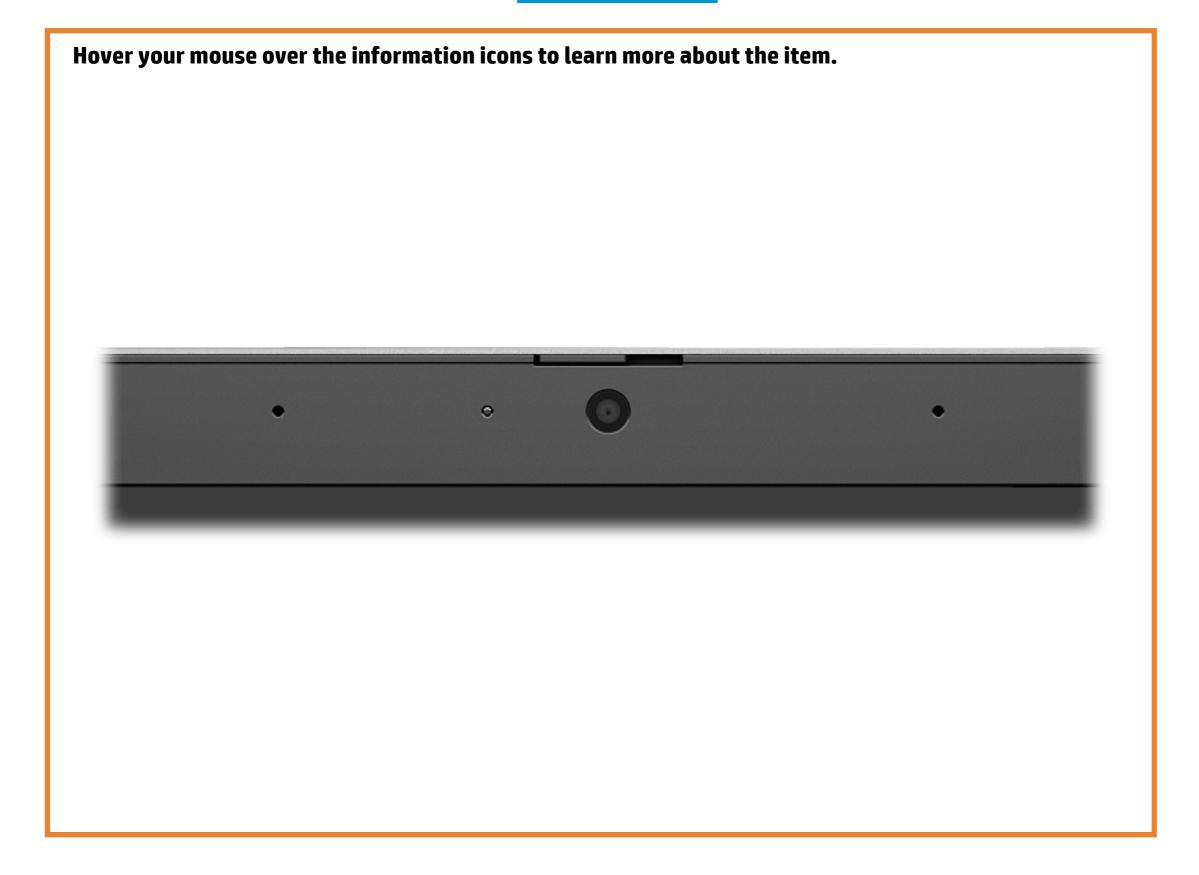